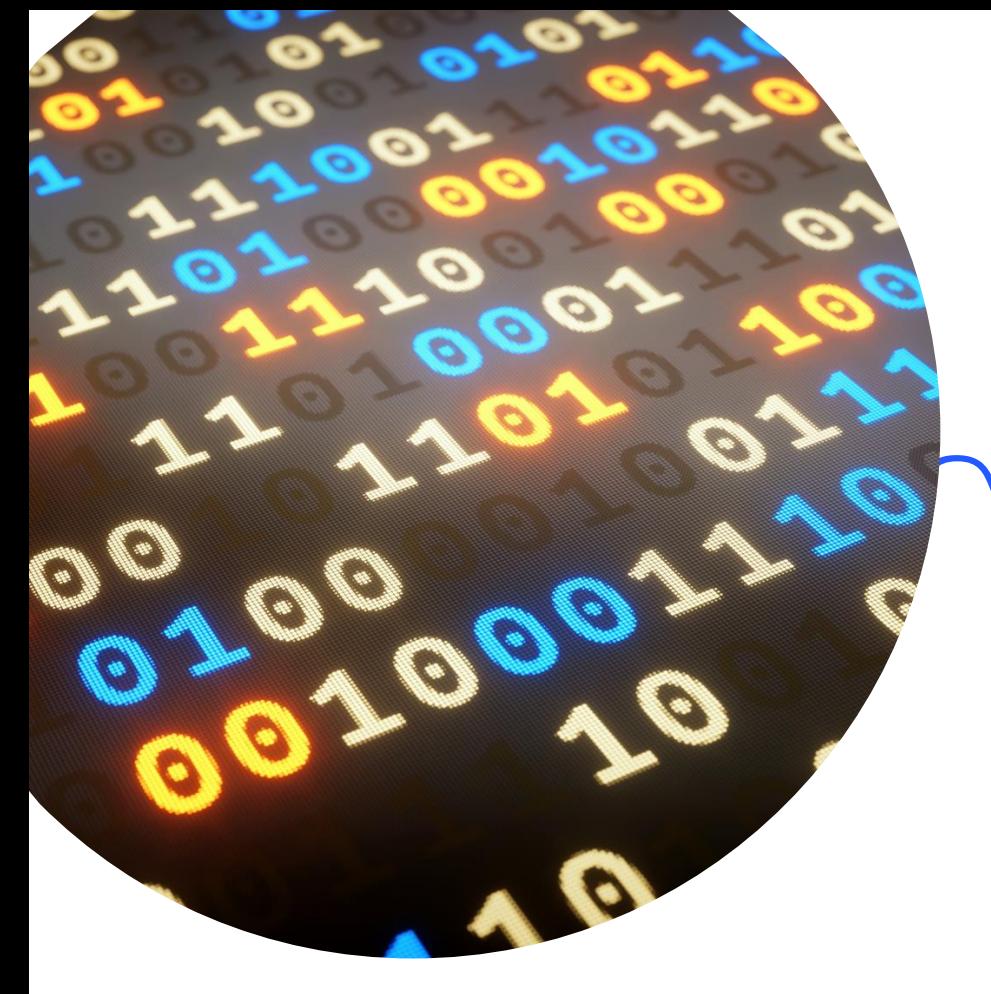

### **EXCEL FOR LARGE DATASETS**

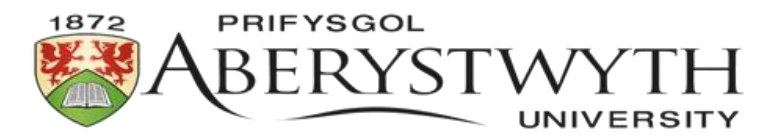

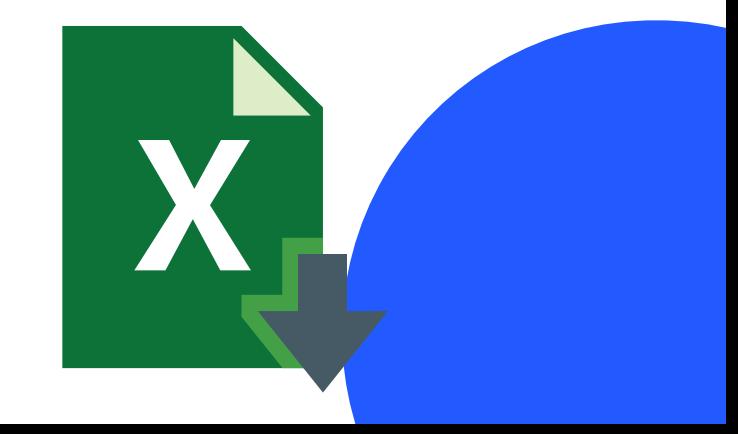

# INTRODUCTION

Excel is a spreadsheet software program developed by Microsoft.

It allows users to create, organize, and analyse data using **rows** and **columns** in a grid format.

It is used for tasks like data organization, analysis, calculation, and visualization.

It is **versatile** and widely applicable in fields ranging from business and finance to education and personal life.

Ideal for large datasets: life sciences, social sciences, engineering

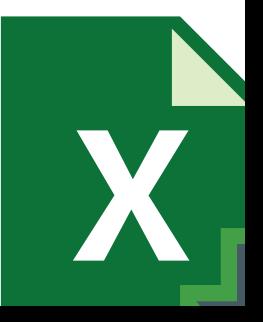

### **INTRODUCTION**

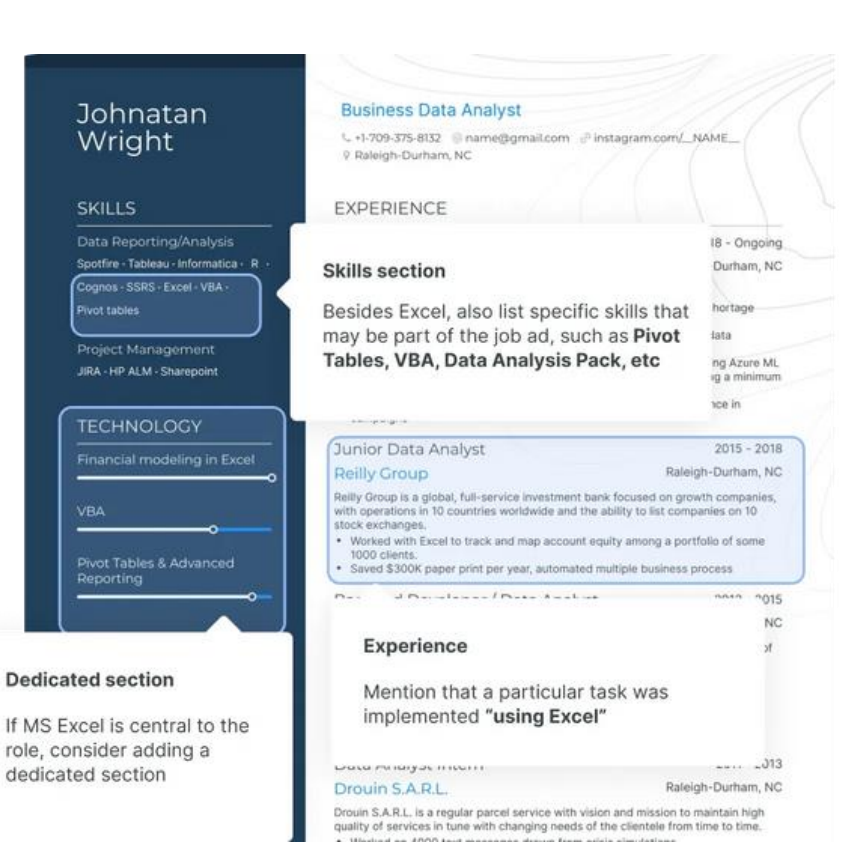

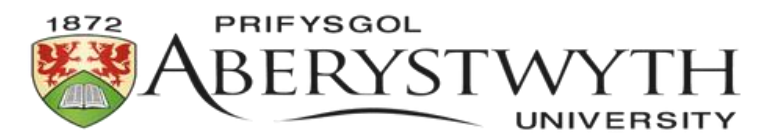

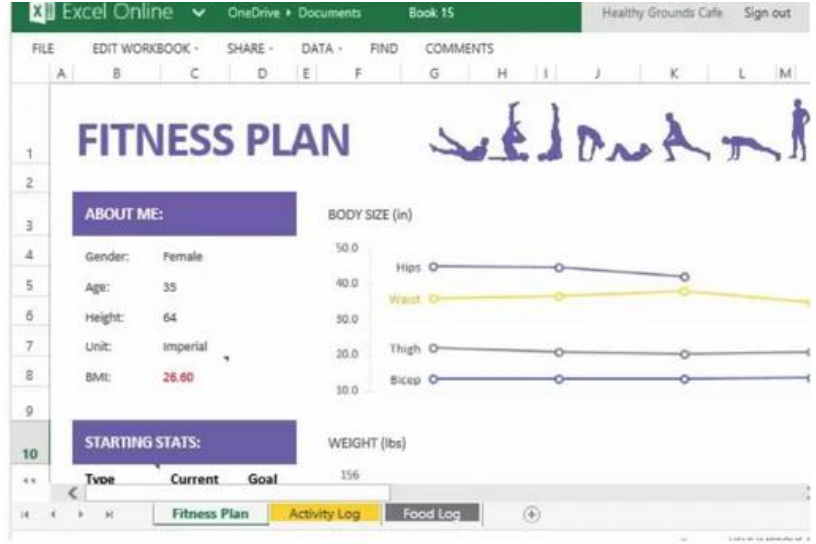

#### **Excel Hourly Timeline Chart**

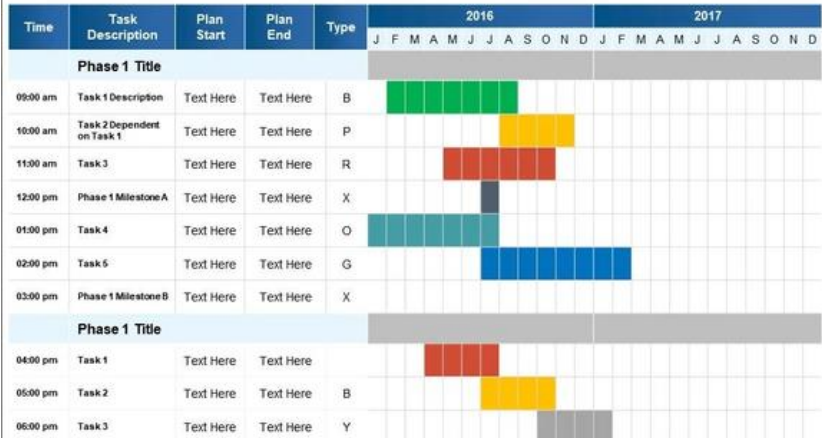

### **WHAT IS A LARGE DATASET?**

A **large dataset** typically refers to a substantial amount of data that may be **challenging** to **manage, process, or analyse** using traditional methods. The size of a large dataset can vary depending on the context, but it often implies a volume of information that requires specialized tools and techniques for effective handling.

by ChatGTP

# **WHAT IS A LARGE DATASET?**

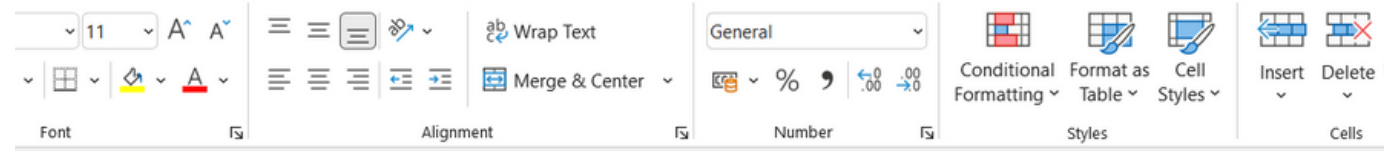

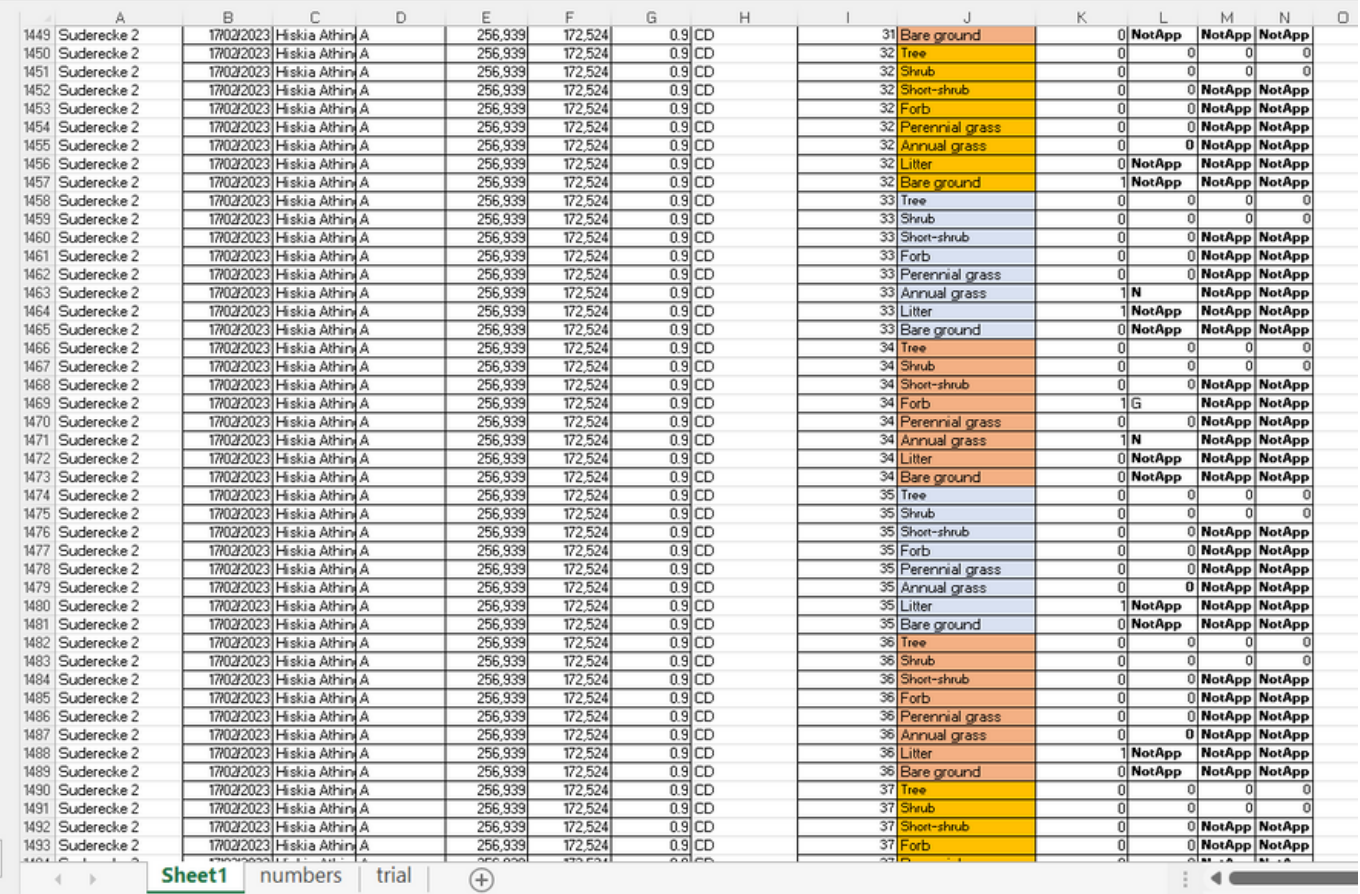

**Biomass** quantification & machine learning using GIS

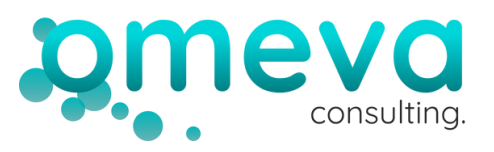

www.omevaconsulting.com https://www.youtube.com/@om evaconsulting

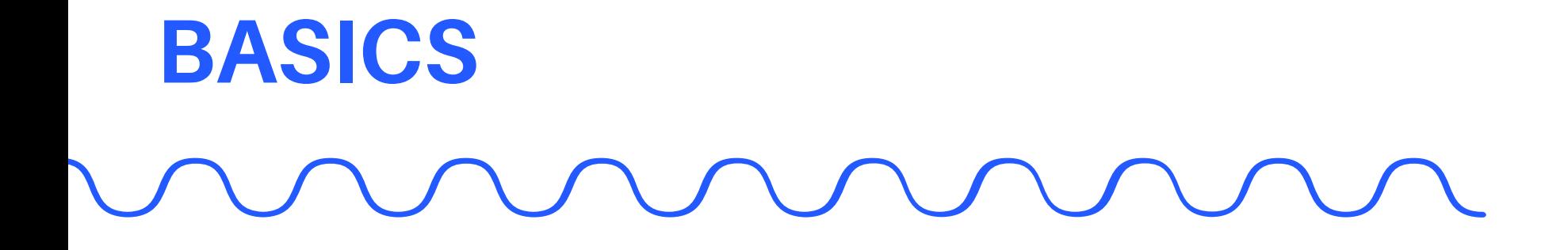

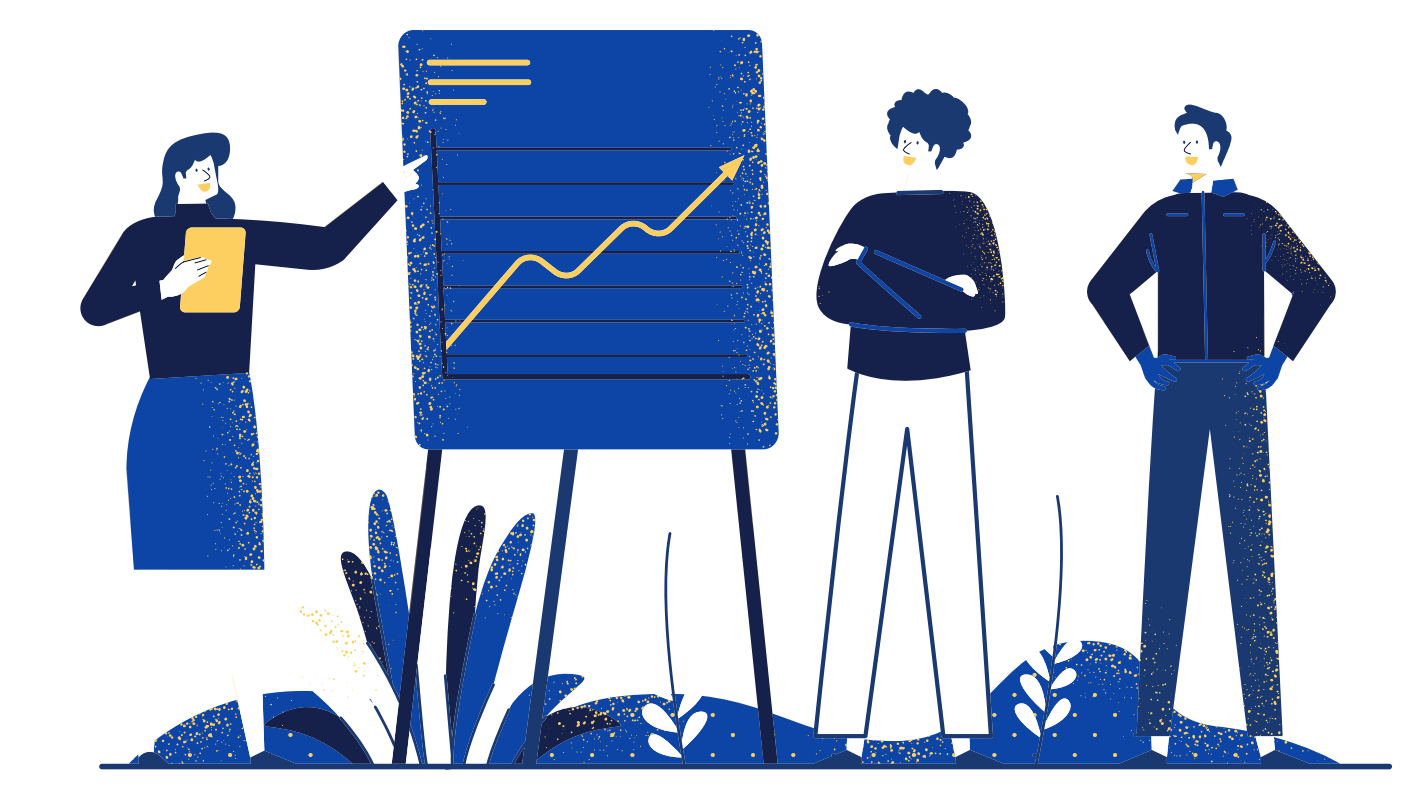

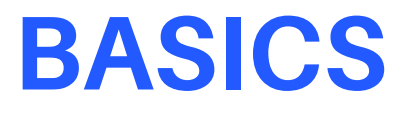

#### INNNS  $\sqrt{\phantom{a}}$  $\sqrt{2}$  $\sqrt{2}$  $\overline{\phantom{0}}$

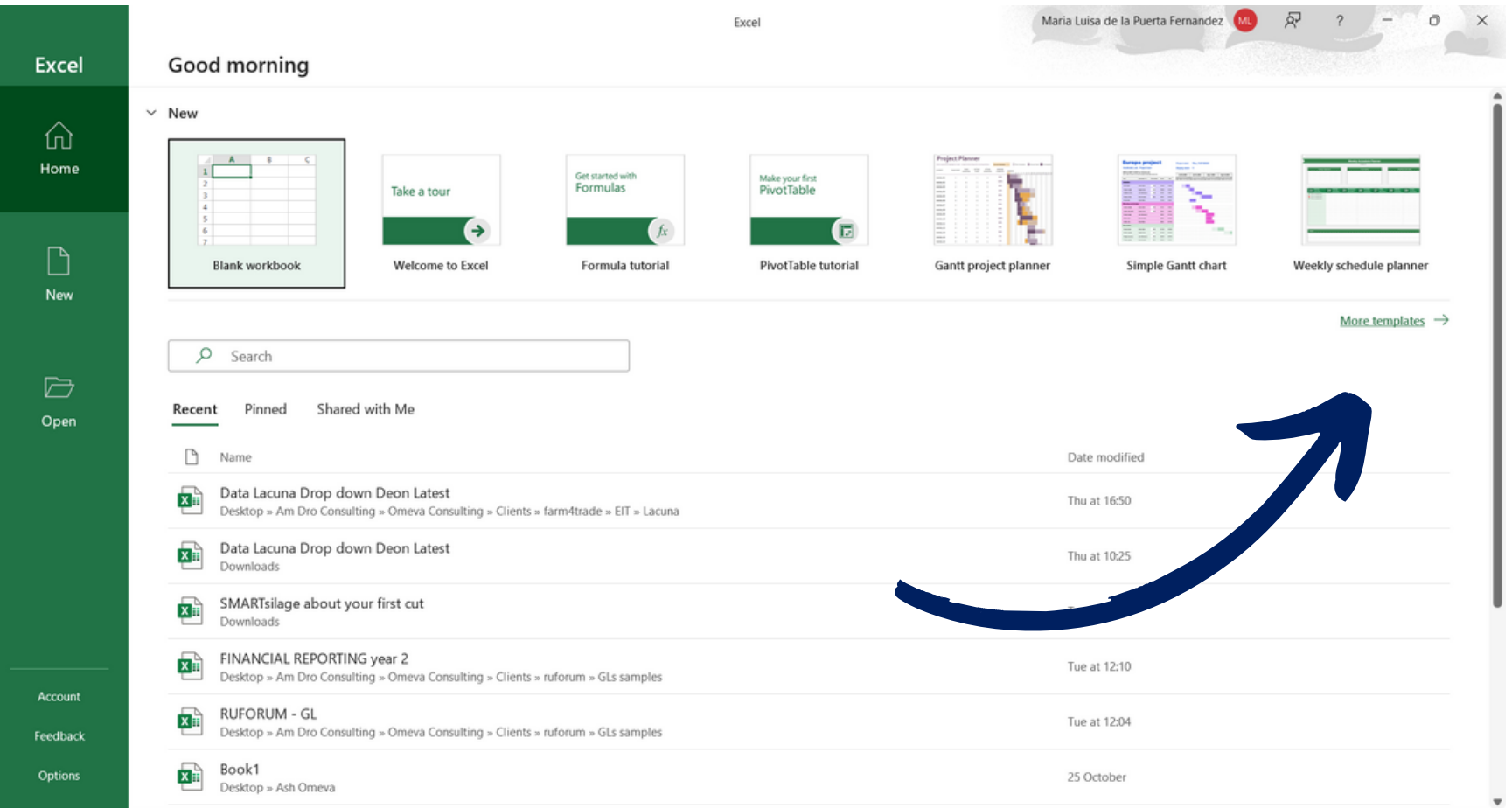

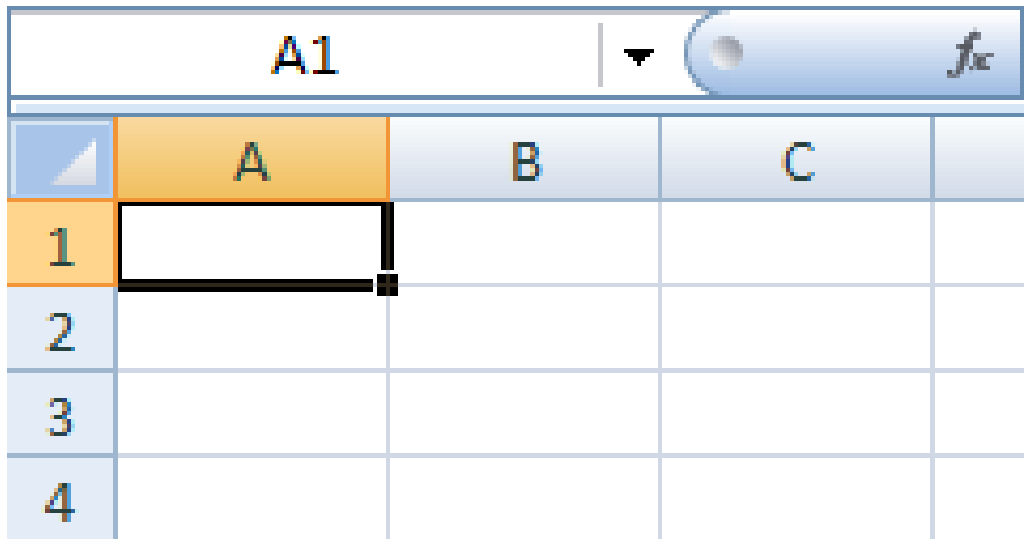

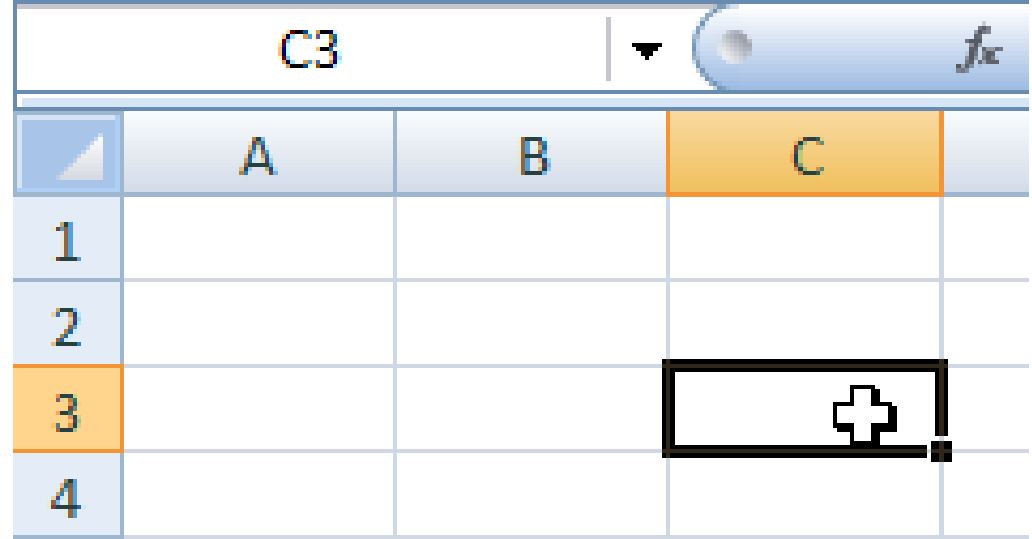

# **PASTE OPTIONS**

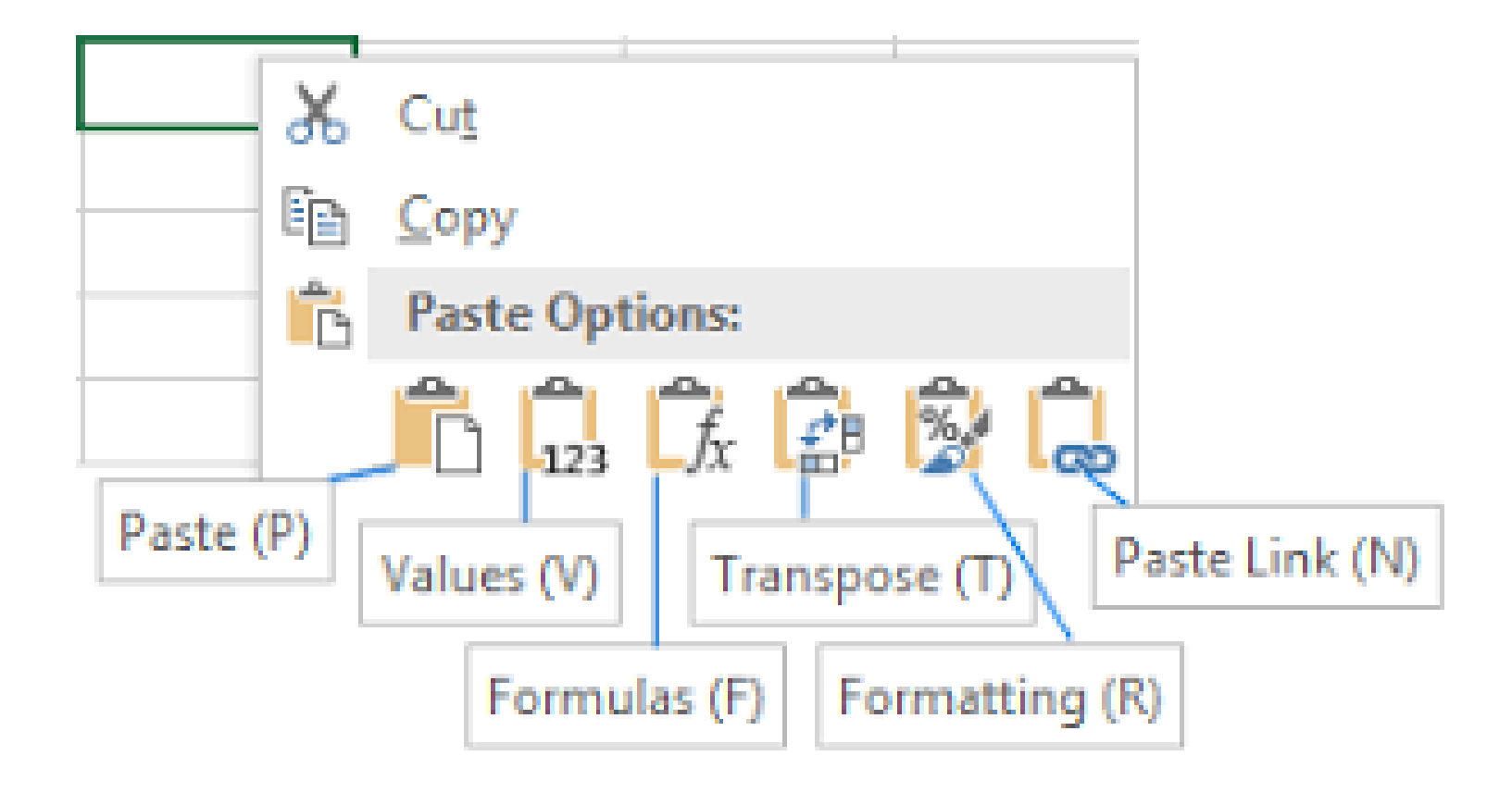

# **FORMATING**

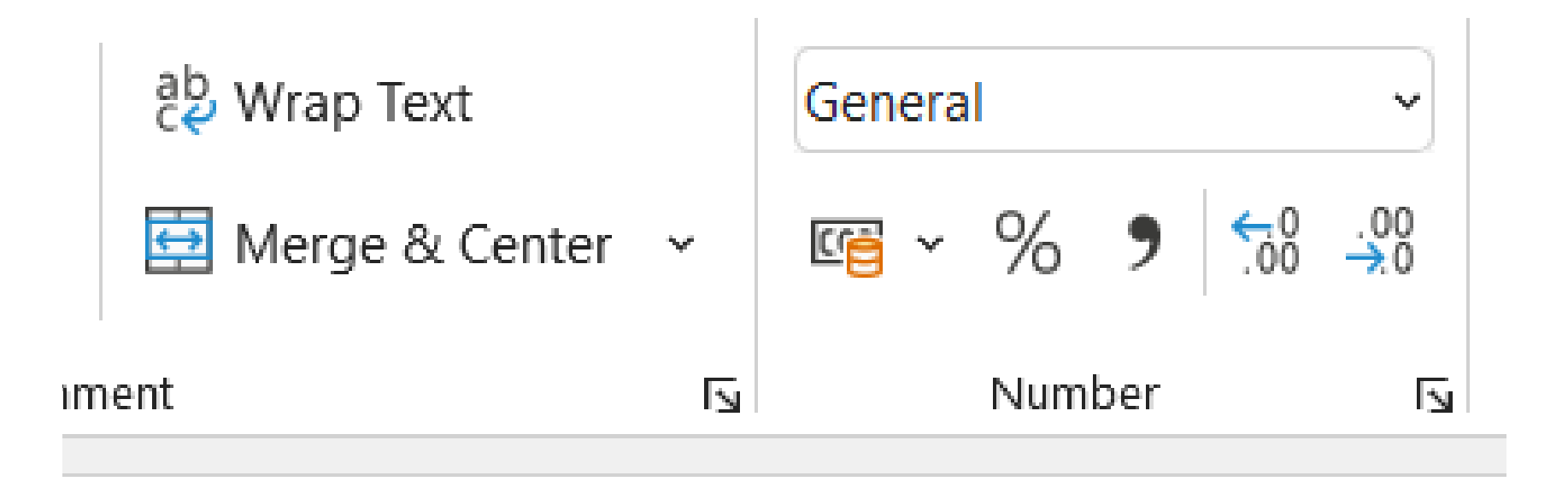

### **BASIC EXCEL FUNCTIONS**

1. SUM Function: Adds up all the numbers in a range. Example: =SUM(B2:B21)

2. AVERAGE Function: Calculates the average of a range of numbers. Example: =AVERAGE(B2:B21)

#### **3. MAX Function:**

Returns the largest number in a set of values. Example: **=MAX(B2:B21)**

4. MIN Function: Returns the smallest number in a set of values. Example: =MIN(B2:B21)

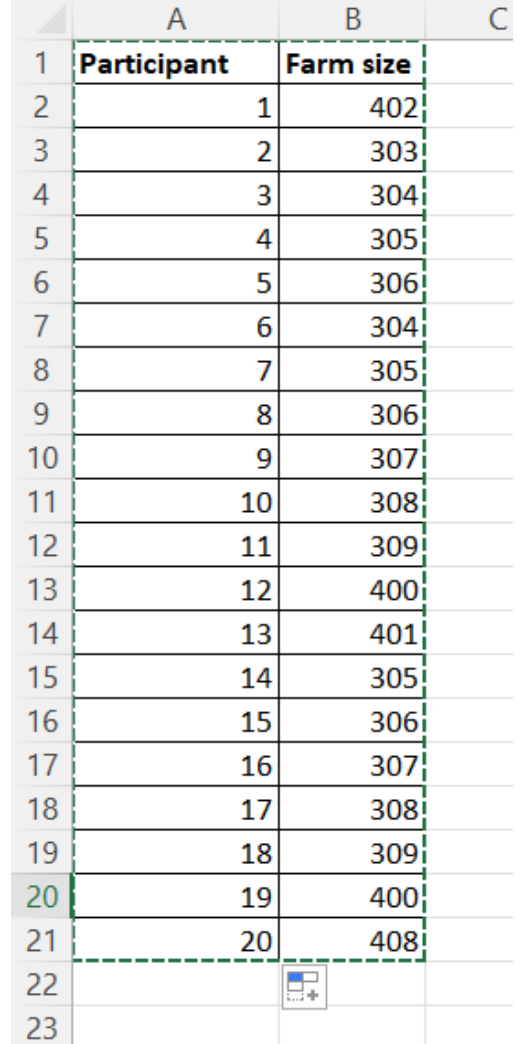

# **PASTE OPTIONS**

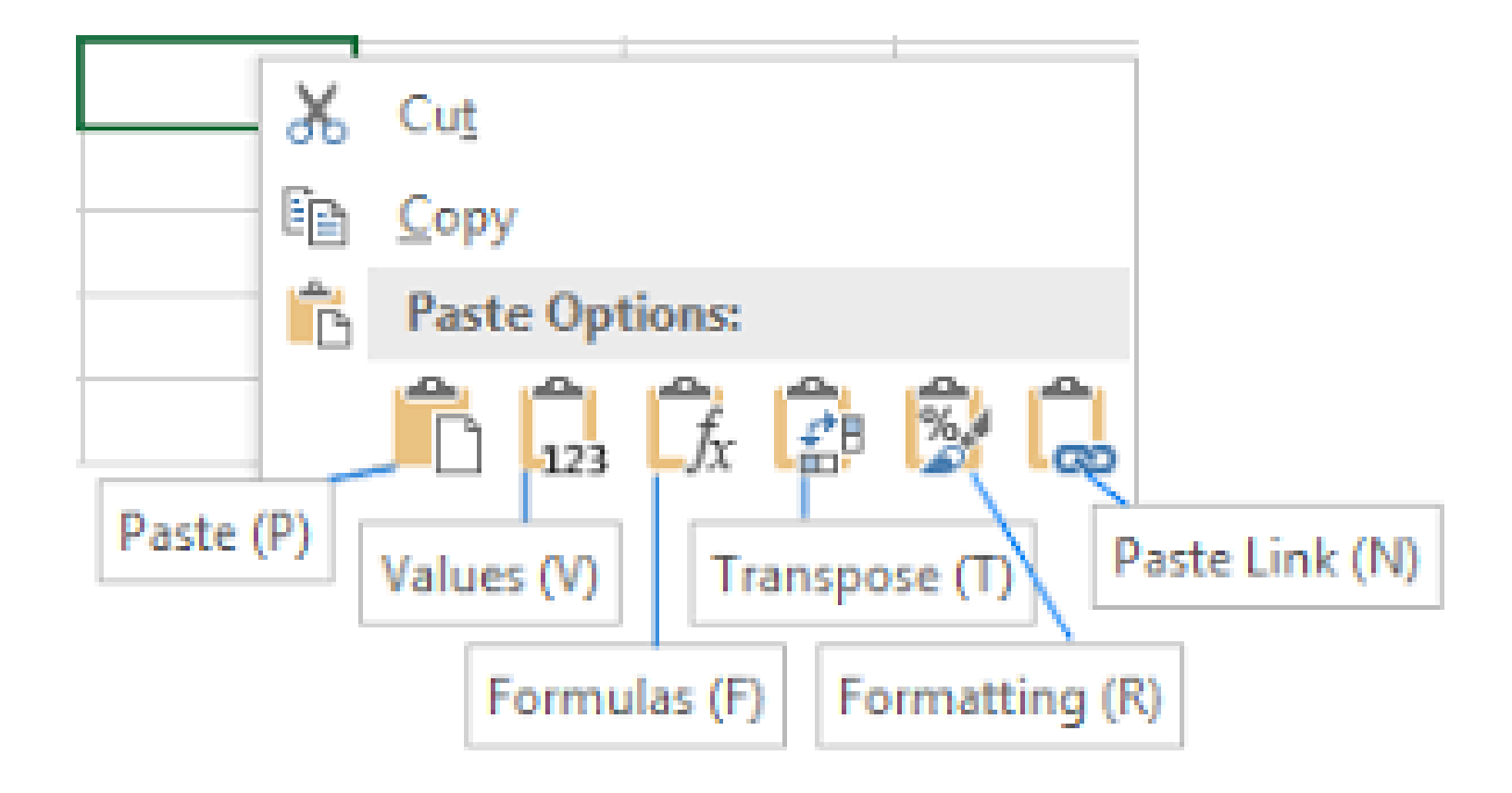

### **BASIC EXCEL FUNCTIONS**

1. IF Function:

IF function allows you to make a logical comparison between a value:  $=IF(B2="Lowland", 1, 2)$ 

> $IF + IF$  $IF + AND$

#### **3. Concatenate Function:**

It physically merge the content of different cells Example: **=CONCATENATE(A2:A21,B2:B21)**

#### 4. SUMIF, AVERAGE IF

you sum/ average cells on a condition that appears in a range. Range (where we are looking for the condition), Criteria (our condition), SUM range (what we will sum)

Example: =AVERAGEIF(F2:F56, "Lowland", "Sol", E2:E56)

### **BASIC EXCEL FUNCTIONS**

#### 4. SUMIF, AVERAGE IF

you sum/ average cells on a condition that appears in a range. Range (where we are looking for the condition), Criteria (our condition), SUM range (what we will sum)

Example: =AVERAGEIF(F2:F56, "Lowland", "Sol", E2:E56)

### **ANY QUESTIONS?**

### mad79@aber.ac.uk maria@omevaconsulting.com

<u>ia cykonnen javjan (vivjavitusensusnjutunuvusuur), un jjivatismustevusuuri, tene jjivatpun</u> ().find('[data-toggle="tab"]').attr("aria-expanded",!0),e&&e()}var g=d.find("> .active"),h=e&& le")||!!d.find("> .fade").length);g.length&&h?g.one("bsTransitionEnd",f).emulateTransitionEnd<br>;var.d=a.fn.tabia.fn.tab.b.a.Ga.til.a. yar d=a.fn.tab;a.fn.tab=b,a.fn.tab.Constructor=c,a.fn.tab.noConflict=function(){return a.fn.t<br>"show")};a(document).on("click.bs.tab.data-ani" 'Idata-tab.noConflict=function(){return a.fn.t show")};a(document).on("click.bs.tab.data-api",'[data-toggle="tab"]',e).on("click.bs.tab.data<br>se strict";function b(b){return this.each(function(){var d-a/this}}",e).on("click.bs.tab.data<br>tyneef beech10... se strict";function b(b){return this.each(function(){var d=a(this),e=d.data("bs.affix"),f="ob"<br>-typeof b&&e[b]()})}var c=function(b,d){this.options=a.extend(fl.c DEFAINTE I).affix"),f="ob"<br>",a.proxy(this.checkDosition.this typeof b&&e[b]()})}var c=function(b,d){this.options=a.extend({},c.DEFAULTS,d),this.\$target\_o<br>",a.proxy(this.checkPosition,this)).on("click hs affix.ational({},c.DEFAULTS,d),this.\$target\_o